# **developer.skatelescope.org Documentation**

*Release 0.1.0-beta*

**Marco Bartolini**

**Feb 22, 2022**

## Home

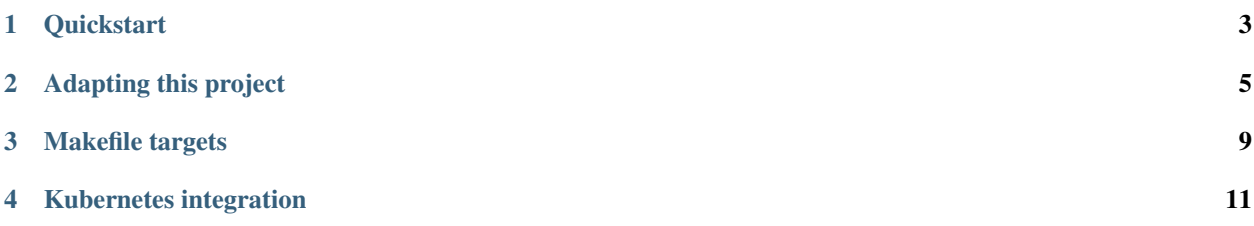

This project is an example of how a Tango device coded in Python can be structured as an SKA project and integrated with the continuous integration server. The tango-example project builds upon the [ska-python-skeleton](https://github.com/ska-telescope/ska-python-skeleton) example project, replacing the pure Python application in ska-python-skeleton with the 'power supply' Tango device presented as an example in the PyTango [online documentation.](https://pytango.readthedocs.io/en/stable/server_api/server.html) The project uses the [SKA Docker images,](https://github.com/ska-telescope/ska-docker) and shows how source code located in a local workspace can be integrated with these images.

## **Quickstart**

<span id="page-6-0"></span>This project is structured to use Docker containers for development and testing so that the build environment, test environment and test results are all completely reproducible and are independent of host environment. It uses make to provide a consistent UI (see *[Makefile targets](#page-12-0)*).

Build a new Docker image for the example power supply device with:

make build

Test the device using:

make test

Launch an interactive shell inside a container, with your workspace visible inside the container:

make interactive

### Adapting this project

<span id="page-8-0"></span>This example project can be used as a starting point for a new project. The general workflow after forking/cloning is to:

- 1. modify the name of the Docker image so that it refers to your new project by editing Makefile and .release (see *[Docker tag management](#page-8-1)*);
- 2. if required, modify docker-compose.yml to specify which other Tango devices and Docker containers should be available in the test/interactive environment for your project (see *[Test environment / interactive environment](#page-9-0)*);
- 3. add any new build and/or test dependencies by editing Pipfile, refreshing Pipfile.lock afterwards (see *[Python](#page-9-1) [packaging and dependency management](#page-9-1)*);
- 4. introduce new source code and unit tests (see *[Device development](#page-9-2)* and *[Unit tests](#page-10-0)*);
- 5. modify setuptools configuration so 'python setup.py build' build your new device (see *[Python packaging and](#page-9-1) [dependency management](#page-9-1)*);
- 6. if required, fix up the test-harness directory by adding any required test data and/or customising the test Makefile (see *[Unit tests](#page-10-0)*);
- 7. Run tests;
- 8. Commit.

#### <span id="page-8-1"></span>**2.1 Docker tag management**

The name/tag of the Docker image created for the project is defined in the project Makefile. In this example project, the images are tagged as nexus.engageska-portugal.pt/tango-example/powersupply:latest. This tag should be changed to refer to your device.

- 1. Modify Makefile, changing DOCKER\_REGISTRY\_USER and PROJECT to give an appropriate Docker image name for your project.
- 2. edit .release, modifying the 'release' definition to match the name of your project.

The Docker image that results contains a Python environment with all project dependencies installed, plus a copy of the project source code and unit tests. The Python environment is located at /venv in the image, while the project source code is located in the /app folder.

## <span id="page-9-0"></span>**2.2 Test environment / interactive environment**

The docker-compose.yml file for each project defines which Docker containers should be created when starting an interactive development session or a test session. Note that the interactive session and tests do not execute in any of the containers defined in docker-compose.yml, but in an separate container created alongside those defined in the file.

In this example project, docker-compose.yml defines a test environment comprising three containers: a Tango database; a databaseds server, and a container for the example power supply device. This project illustrates two execution scenarios for unit tests: one, where unit tests and device server run in the same container, and a second scenario where unit tests and the device server execute in separate containers. The power supply device specified in docker-compose.yml allow this second scenario.

The docker-compose.yml file should be customised for your project. Note that the same container definitions are used for 'make test' and 'make interactive'.

(Optional) Docker entry point management:

1. Modify Dockerfile, redefining CMD to give the name of the Python file that should be executed if the Docker image is run without arguments.

### <span id="page-9-1"></span>**2.3 Python packaging and dependency management**

Just as for the ska-python-skeleton project, Python runtime dependencies and test dependencies for the device are defined in the project Pipfile. For the example Tango device in this project, the dependencies are pytango, plus pytango's dependency: numpy. The versions are pinned to use the same version of pytango and numpy contained in the ska-python-builder Docker image, which allows the cached versions of pytango and numpy to be reused, thus saving time when the image is rebuilt.

The steps to modify the project dependencies as required for your project are:

- 1. edit the project dependencies for your device (pytango, numpy, etc.) in the Pipfile;
- 2. whenever Pipfile is edited, execute make build  $&\&$  make piplock to generate an updated Pipfile.lock inside a container and copy it into your local workspace;
- 3. update the project dependencies in setup.py to match those in the Pipfile.

The Python packages and modules provided by the project are defined in setup.cfg and setup.py. For this example project, these files refer to the PowerSupply device contained in the powersupply package. These references should be modified as required for your project:

- 1. update setup.py to refer to your project, updating references to 'powersupply' (the package for the example device provided in this example project) to point to the package(s) for your device;
- 2. modify setup.cfg, replacing any references to powersupply with references to the Python package(s) for your device.

## <span id="page-9-2"></span>**2.4 Device development**

The code for your device exists on disk in your local filesystem and can be edited with the text editor or IDE of your choice. Changes made locally are seen immediately in the Docker container when using make interactive (see section on *[Makefile targets](#page-12-0)*), or on the next image rebuild when an interactive session is not used.

The source code for the power supply device in this example project can be found in the /powersupply directory. SKA convention is that device classes should be contained in a Python module contained in a Python package. In this project, the power supply device is defined in the powersupply.py module contained in the powersupply package. When adding your device, it should be structured similarly.

## <span id="page-10-0"></span>**2.5 Unit tests**

Source code for the power supply device's unit tests can be found in the /tests folder. In this example project, tests are not executed in the native host. Instead, the device source code is prepared into a Docker image, a container is launched using this image, and the tests run inside this container.

Files in the 'test-harness' directory are made available to the container during the test procedure. Files in this direcotry are not permanently included in the Docker image. Hence, the 'test-harness' directory includes files that are required for unit testing (data files, makefiles, etc.) that are not required / should not be included for production. The testharness directory in the example project includes a Makefile; the Makefile defines a test make target, which is launched inside a container at runtime and defines the entry point for the test procedure for the device. This make test target can also be executed inside a container during a make interactive session. For a Python project such as this, the 'test' target calls the standard 'python setup.py test' procedure. The 'test' target for non-Python projects will call different procedures.

test-harness/Makefile should be customised for your project. If testing using a tango client, the 'tango\_admin' line should be modified to wait for your device to become available rather than the example device. If your tests do not use a tango client, the 'tango\_admin' line can be deleted.

## Makefile targets

<span id="page-12-0"></span>This project contains a Makefile which acts as a UI for building Docker images, testing images, and for launching interactive developer environments. The following make targets are defined:

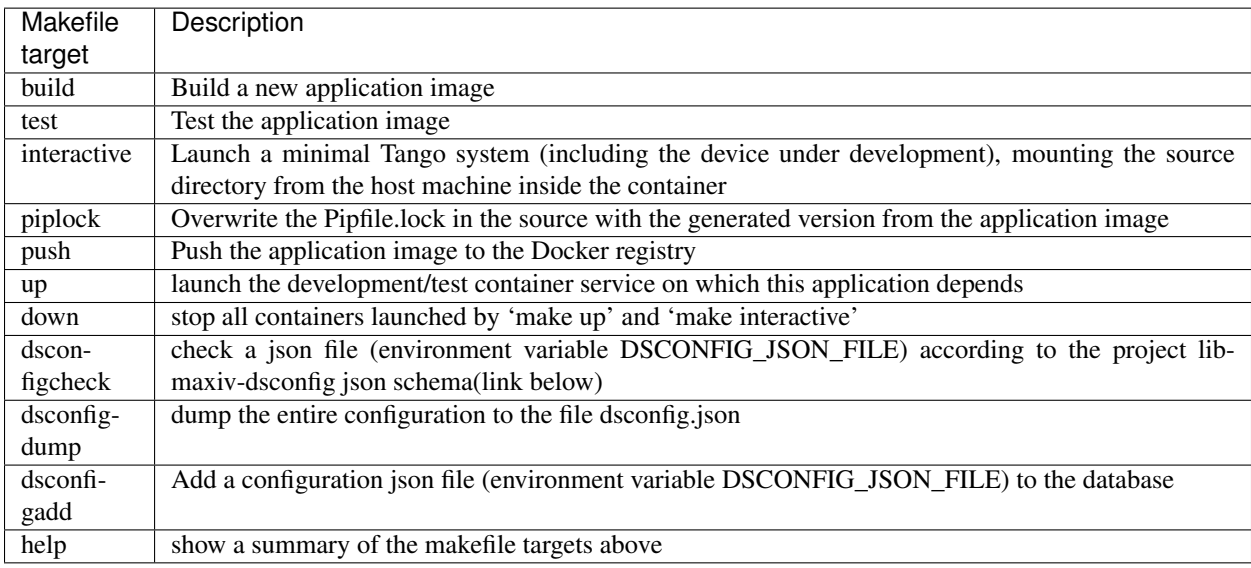

## **3.1 Json Configuration**

The tool for configure the database is [lib-maxiv-dsconfig.](https://github.com/MaxIV-KitsControls/lib-maxiv-dsconfig) To execute it, please use the docker image at the following link: [tango-dsconfig.](https://nexus.engageska-portugal.pt/#browse/search/docker:f898b3903cb99c590fc2d6cb8798051b:a4757bcaa62b6306470e54025c0ba524) Note that the environment variable DSCONFIG\_JSON\_FILE use a volume called 'tangoexample' to access the project folder.

### **3.2 Creating a new application image**

make build target creates a new Docker image for the application based on the 'ska-python-runtime' image. To optimise final image size and to support the inclusion of C extension Python libraries such as pytango, the application is built inside an intermediate Docker image which includes compilers and cached eggs and wheels for commonlyused Python libraries ('ska-python-builder'). The resulting Python environment from this intermediate stage is copied into a final image which extends a minimal SKA Python runtime environment ('ska-python-runtime'), to give the final Docker image for this application.

### **3.3 Interactive development using containers**

make interactive launches an interactive session using the application image, mounting the project source directory at /app inside the container. This allows the container to run code from the local workspace. Any changes made to the project source code will immediately be seen inside the container.

### **3.4 Test execution**

make test runs the application test procedure defined in test-harness/Makefile in a temporary container. The Makefile example for this project runs 'python setup.py test' and copies the resulting output and test artefacts out of the container and into a 'build' directory, ready for inclusion in the CI server's downloadable artefacts.

## Kubernetes integration

<span id="page-14-0"></span>The Tango Example has been enhanced to include an example of deploying the application suite on Kubernetes. This has been done as a working example of the [Orchestration Guidelines.](http://developer.skatelescope.org/en/latest/development/orchestration-guidelines.html) Included is a [Helm Chart](https://helm.sh/docs/) and a set of Makefile directives that encapsulate the process of deploying and testing the powersupply example on a target cluster.

## **4.1 Extended Makefile targets**

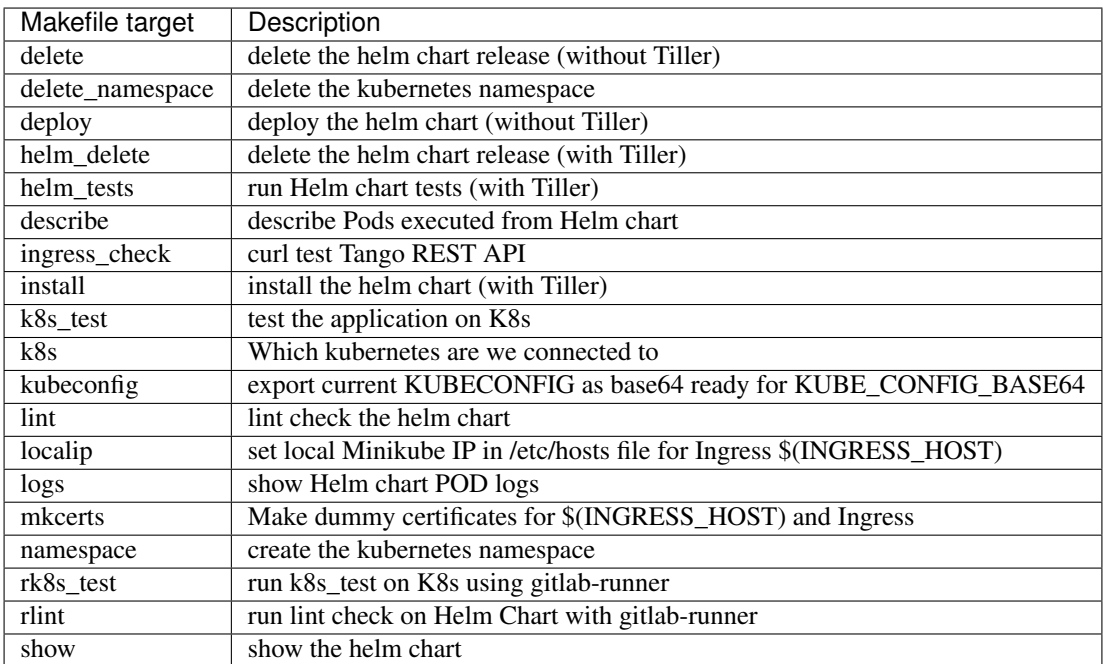

There are an extended set of make targets are defined that cover Kubernetes based testing and deployment:

#### **4.2 Test execution on Kubernetes**

The test execution has been configured to run by default on [Minikube](https://github.com/kubernetes/minikube) so that testing can be carried out locally. For remote execution, further configuration would be required to handle [PersistentVolume](https://kubernetes.io/docs/concepts/storage/persistent-volumes/) storage correctly.

The Deployment framework is based on Helm, and has examples with and without [Tiller.](https://helm.sh/blog/helm-3-preview-pt2/#content) This is because the Helm community is in the process of deprecating the Tiller component, so ensuring that charts work without Tiller is future proofing. For the examples with Tiller, in order to simplify the installation and keep it secure, the setup uses a Helm plugin for a [local only Tiller.](https://github.com/rimusz/helm-tiller) This still enables the standard features of Helm such as install, history, upgrade, rollback but does not install Tiller in the Kubernetes cluster.

#### **4.2.1 Setting variables**

Variables can be set to influence the deployment, and should be placed in a PrivateRules.mak file in the root of the project directory. Variables in this file and imported to override Makefile defaults:

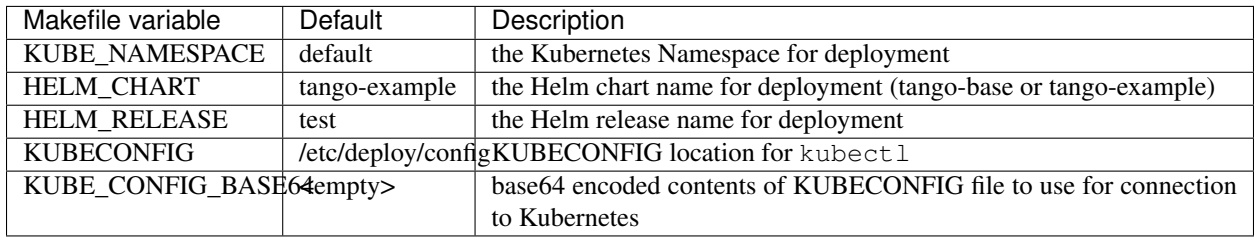

When working with Minikube, set KUBECONFIG in PrivateRules.mak as follows:

• KUBECONFIG = \$(HOME)/.kube/config

And then the correct KUBE\_CONFIG\_BASE64 value can be automatically generated into PrivateRules.mak by running make kubeconfig.

#### **4.2.2 Running the tests**

The following assumes that the available test environment is a local Minikube based Kubernetes cluster. To run the tests, follow either of the two workflows on Minikube:

Without Tiller:

- run make deploy and check that the processes settle with watch kubectl get all
- execute the tests with make  $k8s$  test this will run the powersupply test suite
- teardown the test environment with make delete

With Tiller:

- run make install and check that the processes settle with watch kubectl get all Tiller will block until the deployment is complete
- run the Helm tests with make helm\_tests. This will run any test Pod``s specified in the ``charts/tango-example/templates/tests directory.
- execute the tests with make k8s\_test this will run the powersupply test suite
- teardown the test environment with make helm\_delete

Alternatively the entire process can be executed using gitlab-runner locally with make rk8s\_test. This will launch the entire suite in a Namespace named after the current branch with the following steps:

- Set Namespace
- Install dependencies for Helm and kubectl
- Deploy Helm release into Namespace
- Run Helm tests
- Run test in run to completion Pod
- Extract Pod logs
- Set test return code
- Delete Helm release
- Delete namespace
- Return job step result

Test output is piped out of the test Pod and unpacked in the . /build directory.